# Make a Pollock

objective: use previously learned and unlearned blocks to create a digital painting inspired by Jackson Pollock's works

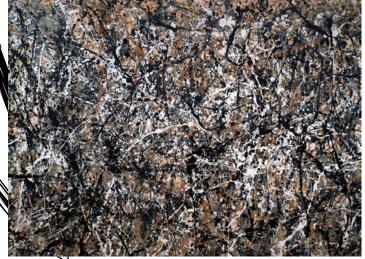

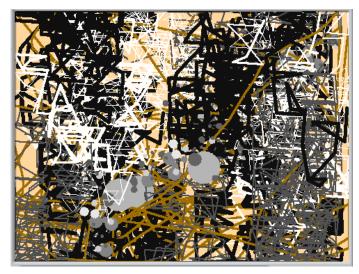

Jackson Pollock's "One: Number 31", painted 1950.

#### **Behind the Scenes:**

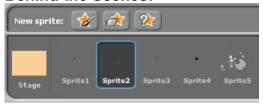

sprite1: simple, a dot works

sprite2: simple, a dot works

sprite3: simple, a dot works

sprite4: simple, a dot works

**sprite5:** a group of gray dots of different shades, this can be created by "painting

a new sprite"

#### stage: light orange/tan background

```
hen 📖 clicked
when Space▼ key pressed
```

#### Sprite1: continuous black line (thin)

```
pick random 1 to 2 secs
   to pick random -200 to 200
et | y ▼ to |-180
  t pick random 40 to 80
nge Y by pick random -50 to 50
 ange turn by 8
 thange Y by pick random -50 to 50
  ga tim▼ by 8
pen down
change turn by 8
```

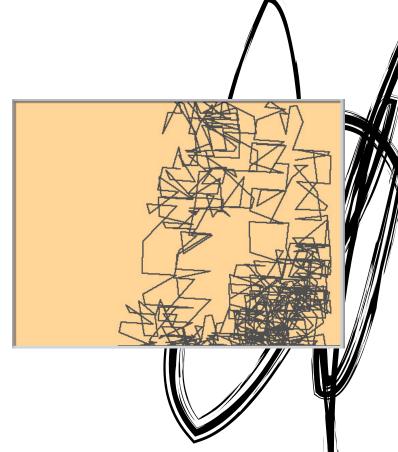

## Sprite2: continuous black line (thick)

```
when clicked

wait pick random 1 to 2 secs

set pen size to 5

set pen color to

forever

pen up

set X* to pick random 200 to 200

set Y* to 50

repeat pirk random 10 to 80

go to x; sin* of turn * 60 + x y; cos* of turn * 20 + y

pen down

change Y* by pick random 50 to 50

change turn* by 3

go to x; sin* of turn * 60 + x y; cos* of turn * 20 + y

pen down

change Y* by pick random 50 to 50

change turn* by 3

go to x; sin* of turn * 10 + x y; cos* of turn * 20 + y

pen down

change Y* by pick random 50 to 50

change turn* by 3

go to x; sin* of turn * 10 + x y; cos* of turn * 20 + y

pen down

change Y* by pick random 50 to 50

change turn* by 3
```

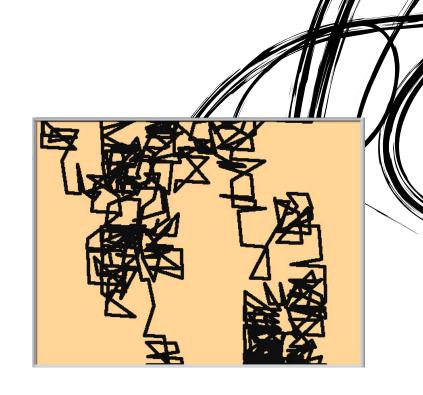

### Sprite3: continuous white line

```
when a clicked

wait pick random 1 to 2 secs

set pen size to 2

set pen size to 2

set pen color to 

forever

pen up

set xx to pick random 200 to 200

set yx to 2

repeat pick random 40 to 80

go to xx Sin at turn 60 + x yx Cos of turn 20 + y

pen down

change turn by 3

qu to xx Sin of turn 40 + x yx Cos of turn 20 + y

pen down

change y by pick random 50 to 50

change univ by 8

go to xx Sin of turn 10 + x yx Cos of turn 20 + y

pen down

change pen size by pick random 2 to 1

change y by 0.5

change univ by 8
```

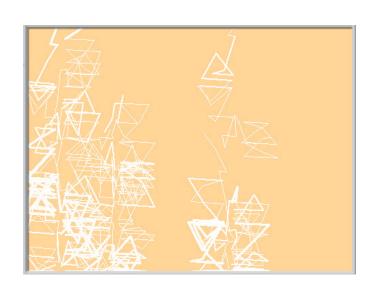

Sprite4: mouse-pointer brown line Sprite5: gray splatters

```
when clicked

forever

set pen size to 3

pen down

set pen color to

go to mouse-pointer
```

```
when clicked
hide
forever

go to x: pick random -250 to 250 y: pick random -180 to 180
show
turn pick random 1 to 360 degrees
wait 3 secs
stamp
```

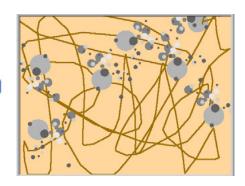